## Deuxième Année Master T.I.D.E. 2020 − 2021 Econométrie des séries chronologiques

Examen final, janvier 2021

Examen de 2h00. Tout document ou calculatrice est interdit.

1. (13 points) Avec le logiciel R, on simule une tendance et une saisonnalit´e:

```
t=c(1:180)
a=150-5*t*exp(-0.03*t)
s=20*cos(t*2*pi/12)-10*sin(t*2*pi/12)
plot(t,a+s)
```
Question 1: Vérifier que s est bien une saisonnalité dont on précisera la période. Comment se comporte la tendance quand t devient grand?

On a ensuite tapé les commandes:

epsi=runif(182,-40,40) u=epsi[3:182]-0.5\*epsi[2:181]+0.4\*epsi[1:180] acf(u)  $Box.test(u, lag = 5, type = c("Box-Pierce"))$ 

On a ainsi obtenu:

Box-Pierce test X-squared = 59.382, df = 5, p-value = 1.631e-11

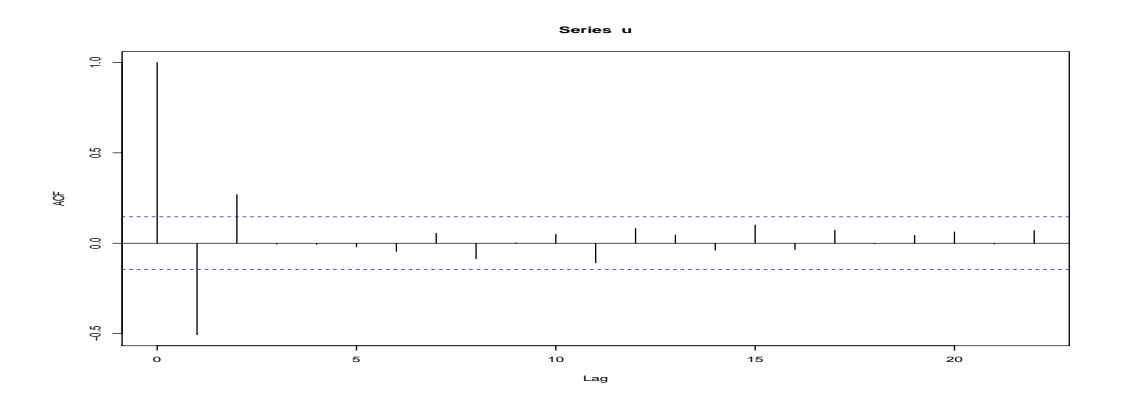

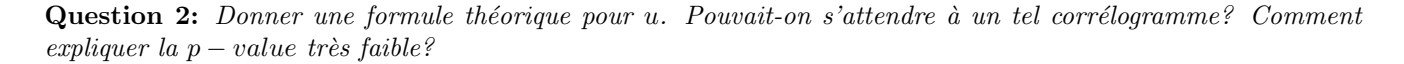

On a ensuite tapé des commandes et obtenu le graphe suivant:

```
X=ts(a+st+u,2000,frequency = 12)ts.plot(X)
m=24; tt=c(13:168)
am=filter(X,c(1/(2*m),rep(1/m,m-1),1/(2*m)))
lines(2000+tt/12,am[tt],col='red')
```
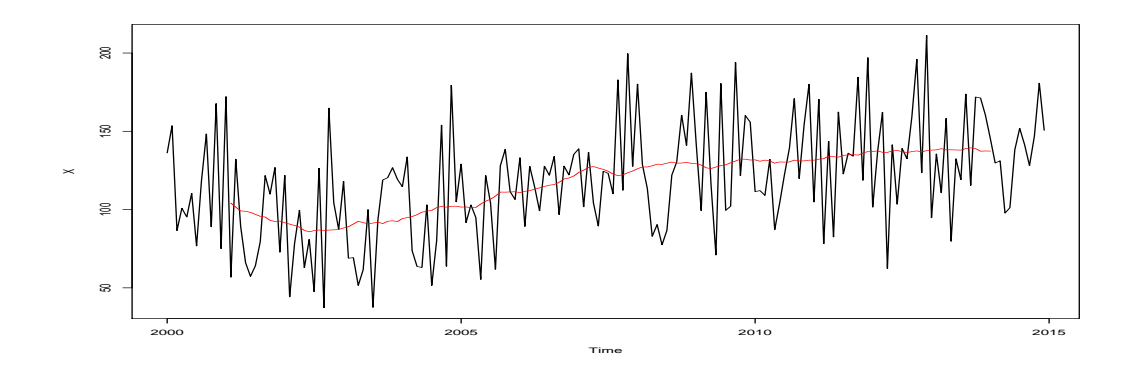

Question 3: On considère désormais que X a été observée, mais que  $a$ ,  $s$  et  $u$  ne sont pas connus. Donner la formule générale en fonction des composantes de X. Expliquer ce qui a été fait en calculant am. Pourquoi le choix m=24?

D'autres traitements sont effectués:

```
res=X[tt]-am[tt]
co=cos(2*pi*tt/12); si=sin(2*pi*tt/12)sreg1=lm(res~co+si)
summary(sreg1)
acf(sreg1$residuals)
```
On a ainsi obtenu:

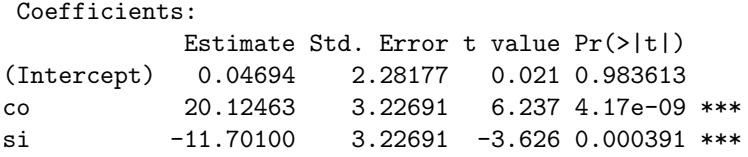

Residual standard error: 28.5 on 153 degrees of freedom Multiple R-squared: 0.2538,Adjusted R-squared: 0.2441 F-statistic: 26.02 on 2 and 153 DF, p-value: 1.874e-10

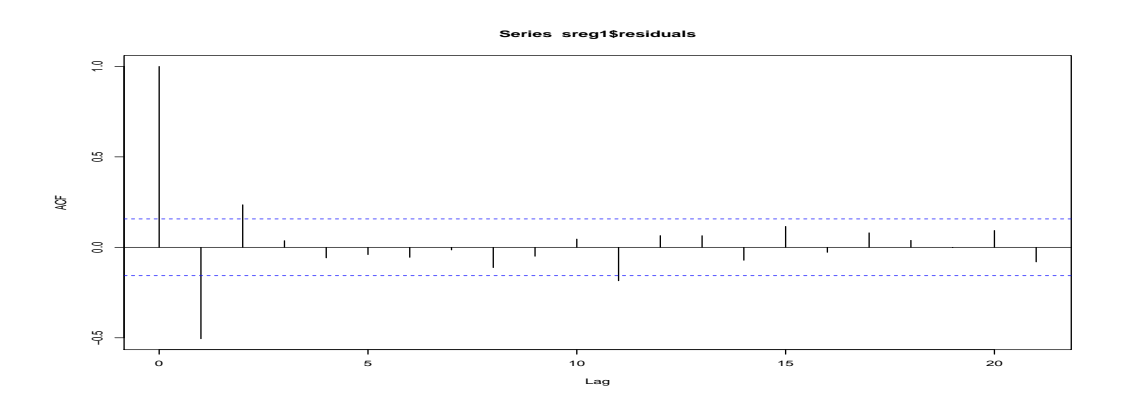

Question 4: Expliquer ce qui a été fait. Que représente res par rapport à  $X$ ? Pourquoi la régression effectuée et que penser des résultats obtenus? Pouvait-on s'attendre à la valeur -11.70100? Pouvait-on s'attendre au  $corr'elogramme$  obtenu?

Par la suite on a tapé les commandes:

```
long=length(res); T=12; Part=floor(long/T)
Z=matrix(nrow=long,ncol=(T-1))
for (i in 1:long)
  for (j in 1:(T-1))
    Z[i,j]=floor(abs(cos(pi*(i-j)/T)))
```
for (i in 1:Part) for (j in 1:(T-1))  $\{$ ii=i $*(T)$ Z[ii,j]=-1} sreg2=lm(res~Z) BIC(sreg1,sreg2)

d'où les résultats numériques obtenus:

df BIC sreg1 4 1505.041 sreg2 13 1536.895

Question 5: Expliquer ce qui a été fait. Comment expliquer le nombre 13? Quel choix en conclure? Pouvait-on  $s$ 'attendre à de tels résultats?

Voici les commandes qui suivent:

```
st=stl(X,s.win="perio",t.win=43)
ts.plot(X)
lines(2000+t/12,st$time[,"trend"],col='red')
mean(abs(a[tt]-am[tt])); mean(abs(a[tt]-st$time[,"trend"][tt]))
mean(abs(s[tt]-sreg1$fitted.values)); mean(abs(s-st$time[,"seasonal"]))
mean(abs(u[tt]-sreg1$residuals)); mean(abs(u[tt]-st$time[,"remainder"][tt]))
```
et voici la figure et les résultats numériques obtenus:

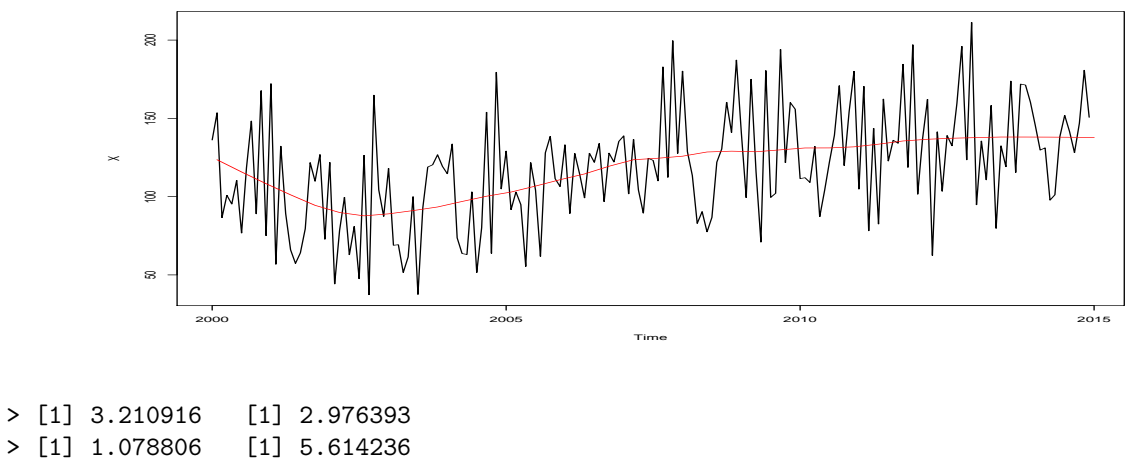

> [1] 3.355175 [1] 6.469319

Question 6: Expliquer ce qui a été fait. Quelle conclusion pouvez-vous tirer?

Enfin, on exécute:

library(forecast) auto.arima(sreg1\$residuals,max.p=5,max.q=5,ic="bic")

et voici les résultats numériques obtenus:

ARIMA(0,0,2) with zero mean

Coefficients: ma1 ma2 -0.5291 0.4286 s.e. 0.0699 0.0796

**Question 7:** Expliquer ce qui a été fait. Pouvait-on s'attendre à un tel résultat?

2. (8 points) On s'intéresse à l'évolution annuelle de l'espérance de vie moyenne (hommes et femmes confondus) en France depuis plus de 200 ans. On désire prédire cette espérance de vie pour de 2020 à 2025. Pour cela on commence par écrire:

```
Esp=as.numeric(EsperanceVie$Total)
An=EsperanceVie$Year
plot(An,Esp,'l')
Esp2=as.numeric(EsperanceVie$Total[134:204])
An2=EsperanceVie$Year[134:204]
plot(An2,Esp2,'l')
```
Voici les graphes obtenus:

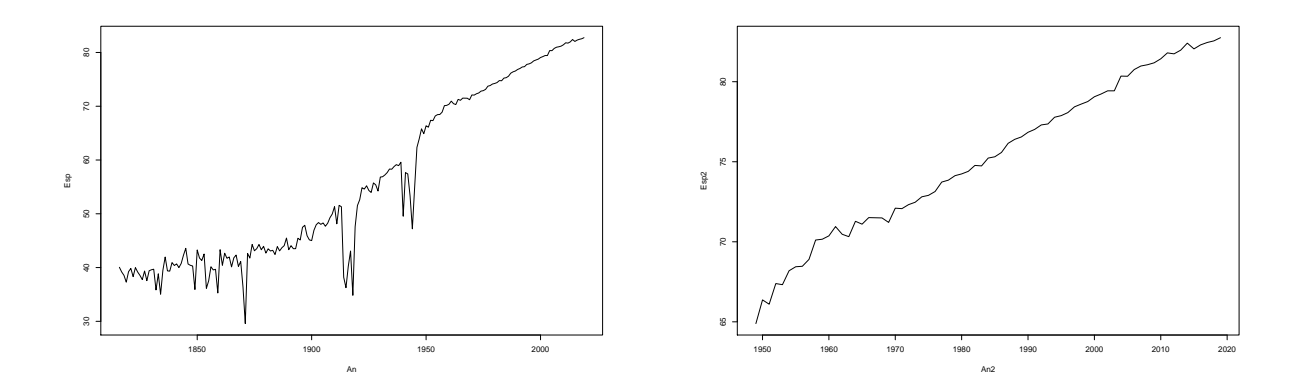

Question 1: Décrire ce qui a été fait. Quel est l'avantage de Esp2 par rapport à Esp1 pour prédire de 2020 à 2025?

Par la suite, on tape les commandes:

```
reg1=lm(Esp~An)
summary(reg1)
plot(An,Esp,'l')
lines(An,reg1$fitted.values,col='red')
new=data.frame(An=c(2020:2025))
(pred1=predict.lm(reg1,newdata=new))
```
Voici le graphe et les résultats numériques obtenus:

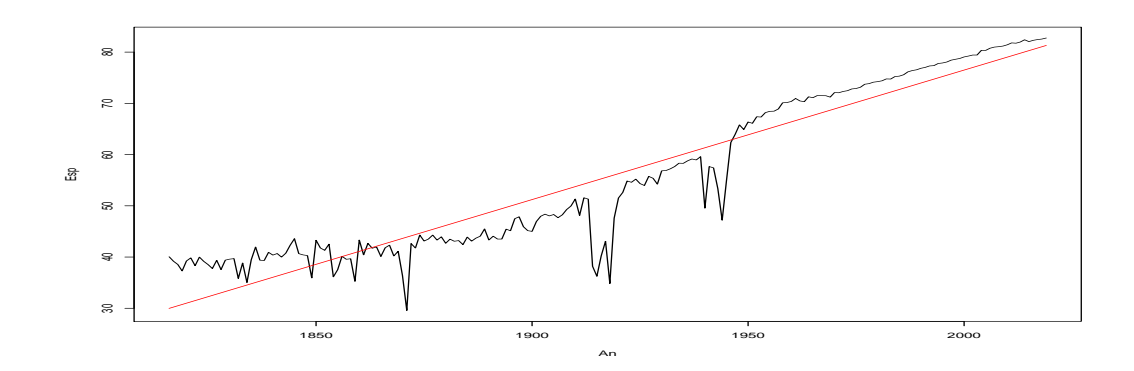

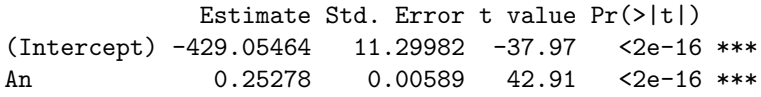

Residual standard error: 4.954 on 202 degrees of freedom Multiple R-squared: 0.9012,Adjusted R-squared: 0.9007 F-statistic: 1842 on 1 and 202 DF, p-value: < 2.2e-16 > 1 2 3 4 5 6

> 81.55081 81.80358 82.05636 82.30913 82.56191 82.81468

Question 2: Décrire ce qui a été fait. Que pensez vous de la pertinence de ces prédictions?

Par la suite, on tape les commandes:

```
library(lokern)
kerada=glkerns(An,Esp)
plot(An,Esp,'l')
lines(kerada,col='red')
resi=Esp-kerada$est
ts.plot(resi)
```
Voici les graphes obtenus:

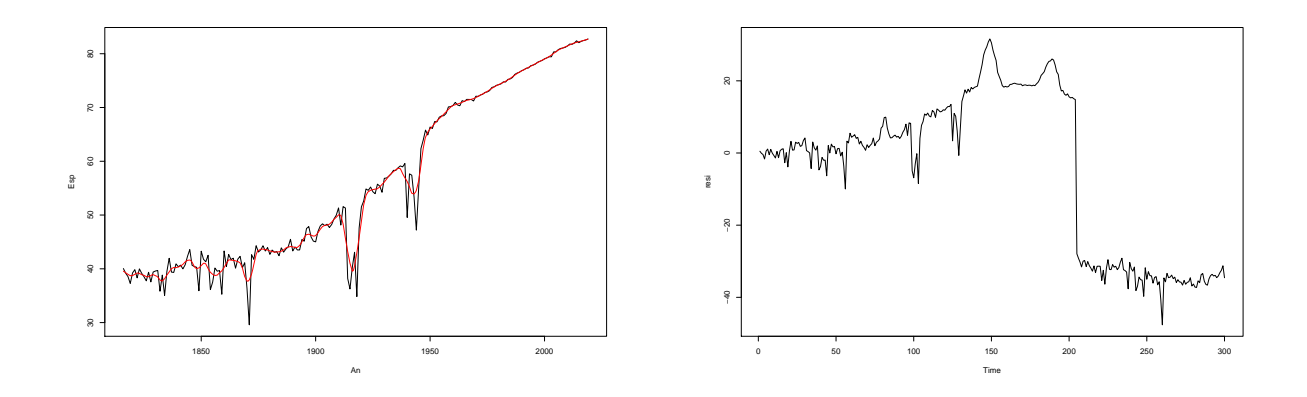

Question 3: Décrire ce qui a été fait. Que représente resi? Que conclure de sa représentation?

On s'intéresse ensuite au vecteur Esp2:

```
reg21=lm(Esp2~poly(An2,1,raw='T'))
reg22=lm(Esp2~poly(An2,2,raw='T'))
reg23=lm(Esp2~poly(An2,3,raw='T'))
BIC(reg21,reg22,reg23)
plot(An2,Esp2,'l')
lines(An2,reg22$fitted.values,col='red')
new=data.frame(An2=c(2020:2025))
(pred2=predict.lm(reg22,newdata=new))
```
Voici les résultats numériques et les graphes obtenus:

df BIC reg21 3 106.11126 reg22 4 97.51639 reg23 5 98.64133 > 1 2 3 4 5 6 > 83.25779 83.45639 83.65398 83.85056 84.04612 84.24068

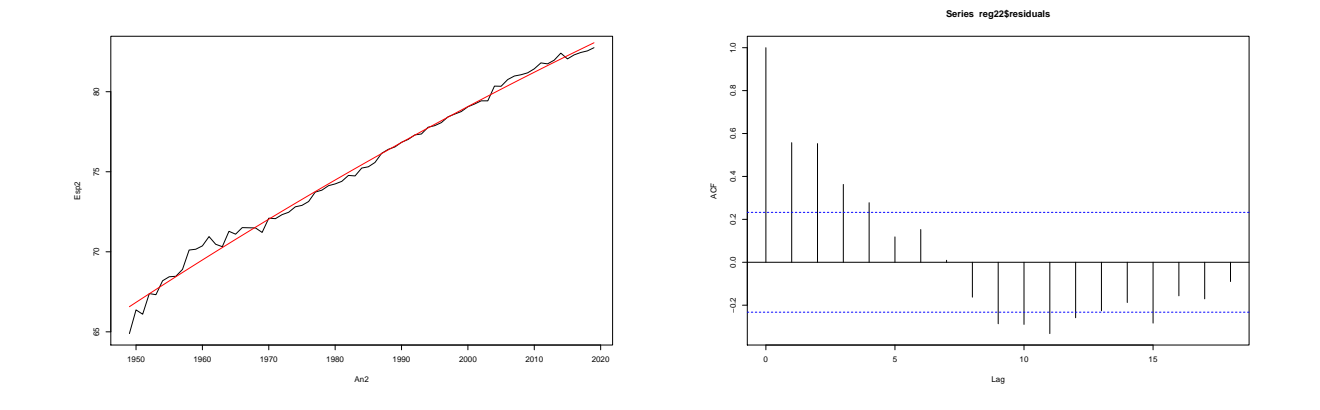

Question 4:  $Qu'a-t-il$  été fait par ces commandes? Que suggère le corrélogramme? Que pensez vous des  $pr\'edictions\ other\,$ 

Pour terminer, on exécute les commandes suivantes:

```
library(fANCOVA,quietly = T)
regloa=loess.as(An2,Esp2,degree = 2,criterion=c("aicc","gcv")[2],family ="gaussian",plot="FALSE")
plot(An2,Esp2,'l')
lines(An2,regloa$fitted,col='red')
plot(An2,regloa$residuals,'l')
acf(regloa$residuals)
```
Voici les graphes obtenus:

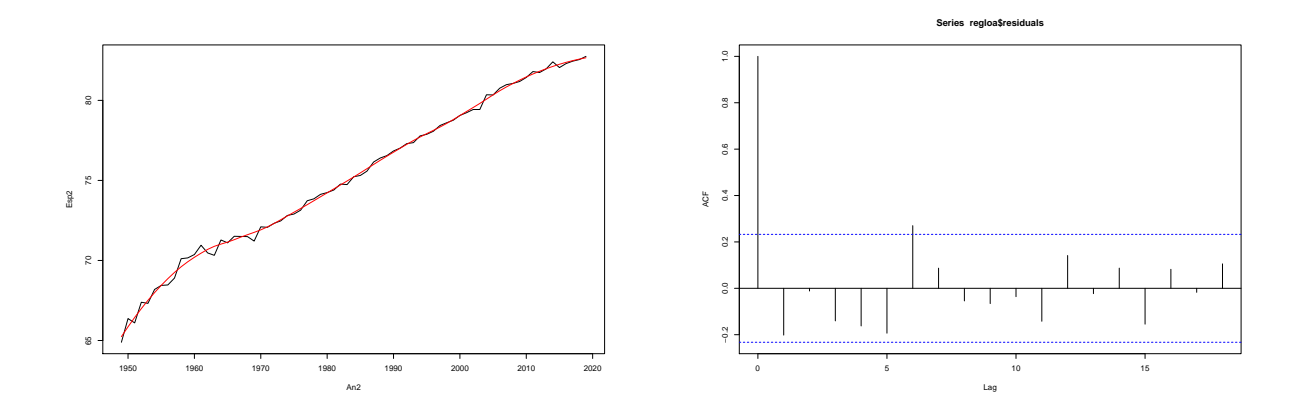

Question 5:  $Qu^i$ a-t-il été fait par ces commandes? Que suggère le corrélogramme? Comment expliquer son allure par rapport au précédent? Que suggérez vous pour améliorer encore les prédictions?